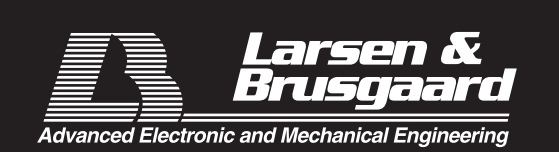

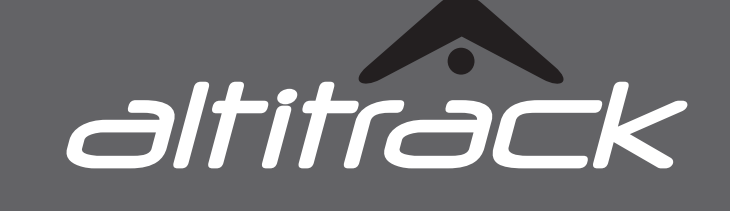

LARSEN & BRUSGAARD Mosevej 3 4070 Kirke Hyllinge, Dänemark Telefon: +45 4648 2480 Fax: +45 4648 2490 E-Mail: L-and-B@L-and-B.dk

Heruntergeladen von **[manualslib.de](http://manualslib.de/)** Handbücher-Suchmachiene

## **WARNUNG!**

DAS NICHTBEACHTEN ALLER WARNUNGEN, ANLEITUNGEN UND DER RICHTIGEN PROZE-DUREN KANN DAS RISIKO SCHWERER VERLETZUNGEN UND DES TODES ERHÖHEN.

Stellen Sie aufgrund von möglichen Veränderungen im Luftdruck stets sicher, dass der Höhenmesser vor dem Einsteigen ins Flugzeug auf Null steht.

Höhenmesser können falsche Werte anzeigen, wenn Sie trudeln oder der Höhenmesser sich im Windschatten (Wirbel), wie beim Sitfly oder Skysurfen, befindet. Am Brustgurt befestigte Höhenmesser sind anfälliger für dieses Problem. Sollten Sie im Zweifel sein, ob diese Beschränkung Sie beeinflusst, ziehen Sie bitte einen lizenzierten Lehrer zu Rate.

Benutzen Sie diesen Ausrüstungsgegenstand nur, wenn Sie eine zugelassene Fallschirmsprungausbildung abgeschlossen haben oder gerade an einer teilnehmen.

Die Benutzung des ALTITRACK erfolgt auf eigene Gefahr.

**ALTITRACK** ist eine Schutzmarke von Larsen & Brusgaard, Dänemark.

© 2006. Larsen & Brusgaard ApS. Alle Rechte vorbehalten.

Larsen & Brusgaard arbeitet mit dem Grundsatz stetiger Weiterentwicklung. Deshalb behalten wir uns das Recht vor, jedes in diesem Handbuch beschriebene Produkt zu verändern und zu verbessern.

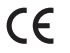

# INHALTSVERZEICHNIS

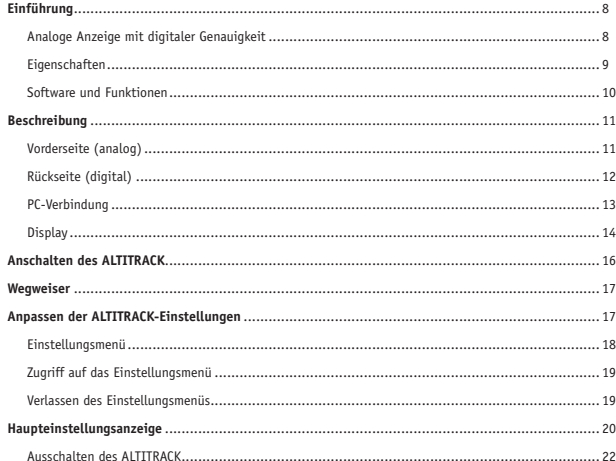

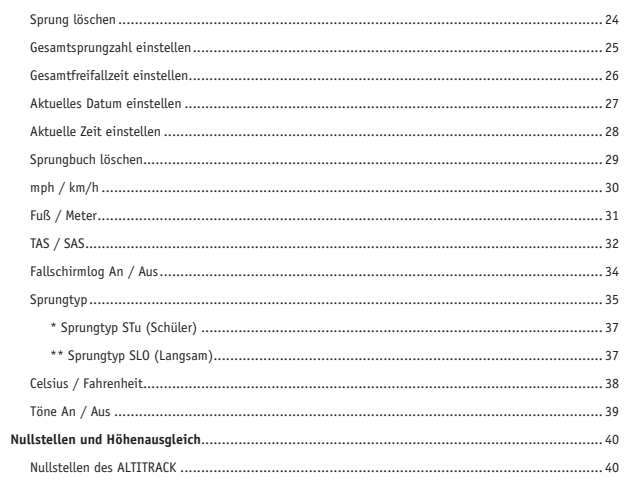

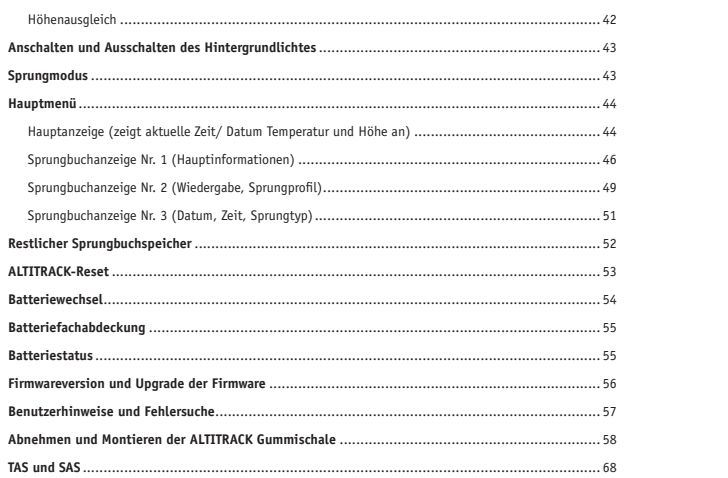

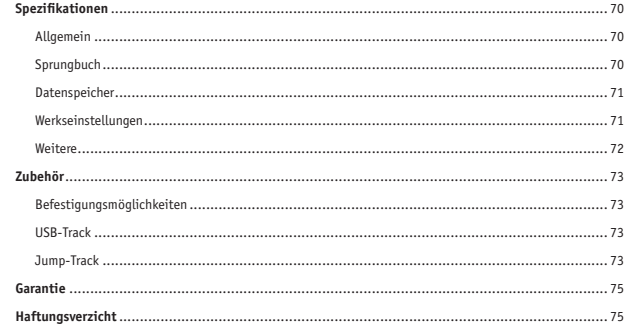

#### **Einführung**

#### **Analoge Anzeige mit digitaler Genauigkeit**

Auf den ersten Blick sieht der ALTITRACK™ wie ein gewöhnlicher analoger Höhenmesser aus, wie er in der ganzen Welt genutzt wird...aber schauen Sie etwas näher. Der ALTITRACK™ ist der einzige Sporthöhenmesser mit einer analogen Anzeige, welcher aber gleichzeitig die am weitesten entwickelten und haltbaren digitalen Komponenten zur Messung nutzt. Darin übertrifft er jeden zur Zeit erhältlichen mechanischen Sporthöhenmesser.

Stellen Sie sich einen visuellen Höhenmesser vor, der Ihre Sprunginformationen vom Absprung bis zur Landung aufnimmt, die Fähigkeit besitzt diese Daten auf einen Computer zu überspielen, eine ergonomische Form hat, stoß- und wasserfest ist, mit updatefähiger Software programmiert und einfach zu benutzen ist. Sie haben ihn gerade gefunden... ALTITRACK™.

#### **Eigenschaften**

- · elektronischer Höhenmesser mit analoger Anzeige
- · erster ergonomisch angepasster Höhenmesser
- · erster Höhenmesser mit 45° versetzter Skala zum leichten Ablesen
- · elektroluminiszierendes Hintergrundlicht für Nachtsprünge- kann für mehrere Stunden angeschaltet bleiben
- · leichtgängige Zeigerbewegung- keine Schwankungen, kein Schätzen
- · stoß- und wasserfest
- · automatische Anpassung an lokale Höhe
- · kratzsicheres, blendfreies Glas aus hochschlaggeätztem Kunststoff
- · LCD-Display für leichte, intuitive Bedienung und Datenansicht
- · leistungsstarkes elektronisches Logbuch mit hochentwickelten Funktionen- einfacher Zugriff durch simples Wenden des Höhenmessers
- · funktioniert bei Temperaturen unter Null
- · immer an- muss nicht ausgeschaltet werden

#### **Software und Funktionen**

- · Speichern von 15 Minuten Daten für jeden Sprung mit insgesamt 6,5 Stunden Aufnahmezeit (z.B. 200 Sprünge à 2 Minuten)
- · Speichern und Anzeigen der Sprungdetails von Absprung bis Landung, Datum, Sprungnummer, Absprunghöhe, Öffnungshöhe, Freifallzeit sowie umfassende Statistiken für maximale und durchschnittliche Geschwindigkeiten in TAS und SAS
- · Wahl zwischen Fuß oder Meter und mph oder km/h
- · summiert die Gesamtsprungzahl bis 19.999 Sprünge
- · kompatibel mit dem neuen Jump-Track 3.0 zum Überspielen der Sprungdaten auf den PC via USB-Schnittstelle (Jump-Track 3.0 und USB-Track werden separat verkauft)
- · upgradefähige Firmware (benötigt Jump-Track 3.0 und eine USB-Verbindung) · Wiedergabe eines jeden im Sprungbuch gespeicherten Sprunges mit genauer Zeigerbewegung und Anzeige der Werte im Display (gut für das Training des Hö-
- henbewusstseins von Schülern)
- · langlebige ½ AA Lithiumbatterie
- · Klettschlaufen zum schnellen und leichten Befestigen an verschiedenen Stellen
- · Zum Befestigen des ALTITRACK an Hand, Arm, Brust und am Beingurt ist eine Auswahl verschiedener Silikon-Gummischalen erhältlich.

# 3 4

1. Rechte Vorderseitentaste Anschalten und Ausschalten des Hintergrundlichtes nach Ausführen von ACCESS

**Beschreibung Vorderseite (analog)**

- mit der Taste (siehe Seite 43). 2. Linke Vorderseitentaste
	- Nullstellen und Höhenausgleich nach Ausführen von ACCESS mit der Taste (siehe Seite 40).
- 3. ACCESS-Anzeige (blinkt aller 15 Sekunden, wenn das Gerät angeschaltet und das Hintergrundlicht ausgeschaltet ist)
- 4. LOW BAT-Anzeige (siehe Seite 55)

*10 11*

1 2

# **Rückseite (digital)**

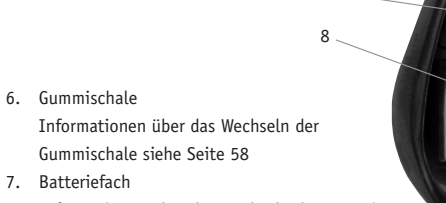

6 7

- Informationen über das Wechseln der Batterie siehe Seite 54
- 8. LCD-Display (siehe Seite 14)
- 9. Linke Taste
- 10. Modustaste
- 11. Rechte Taste
- 12. Resettaste (unter Batteriefach)
	- Informationen über das Ausführen von Reset siehe Seite 53

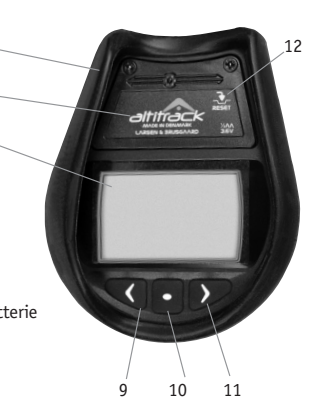

# **PC-Verbindung**

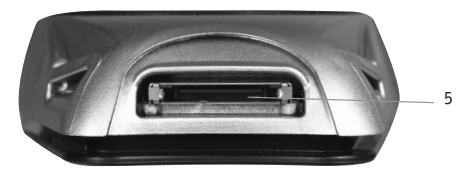

5. Schnittstelle zum PC für Datendownload und Firmwareupgrades (unter Gummischutz) (Jump-Track 3.0 und USB-Track werden benötigt)

# **Display**

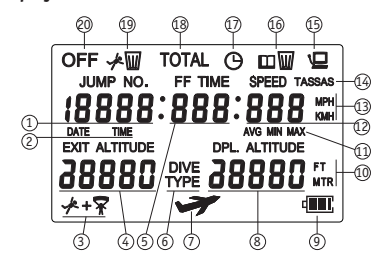

- 1. Sprungnummer im Sprungbuch Zeigt das Jahr an, wenn Datum gewählt wurde. Zeigt die Stunde an, wenn Zeit gewählt wurde. 2. Datum / Zeit Symbole
- 3. Freifall- und Fallschirmlog-Symbol
- 4. Absprunghöhe im Sprungbuch
- 5. Freifallzeit im Sprungbuch
- Zeigt den Monat an, wenn Datum gewählt wurde. Zeigt die Minute an, wenn Zeit gewählt wurde.
- 6. Sprungtyp-Symbol
- 7. Sprungmodus-Symbol
- Blinkt, wenn sich der ALTITRACK im Sprungmodus befindet.<br>8. Öffnungshöhe Öffnungshöhe
- Zeigt die aktuelle Höhe in der Hauptanzeige an.<br>9. Batteriestatus
- **Batteriestatus**
- 10. Fuß / Meter Symbol
- 11. Durchschnittliche (AVG) / Minimale (MIN) / Maximale (MAX) Geschwindigkeit
- 12. Geschwindigkeit im Sprungbuch Zeigt den Tag an, wenn Datum gewählt wurde. Zeigt die Sekunde an, wenn Zeit gewählt wurde.
- 13. mph / km/h Symbol
- 14. True Airspeed (TAS) / Skydiver's Airspeed (SAS) Symbol 15. PC-Symbol
- Wird angezeigt, wenn der ALTITRACK mit einem PC verbunden ist. 16. Spungbuch-Löschsymbol
- 17. Uhrensymbol
- Kennzeichnet, dass aktuelle Zeit und Gesamtfreifallzeit angezeigt werden. 18. TOTAL-Symbol
- Kennzeichnet, dass Gesamtsprungzahl und -freifallzeit angezeigt werden.
- 19. Sprung-Löschsymbol
- 20. OFF-Symbol
	- Wird benutzt um den ALTITRACK auszuschalten (siehe Seite 22).

*14 15*

#### **Anschalten des ALTITRACK**

Vor der Auslieferung wurde der ALTITRACK ausgeschaltet. Um ihn anzuschalten, drücken und halten Sie eine Taste, bis das Gerät piept. Lassen Sie nun die Taste los. Der ALTITRACK führt einen Selbsttest durch und stellt den Zeiger von "6" auf "0". Auf dem LCD zeigt das Gerät die "Sprungbuchanzeige Nr. 1 (Hauptinformationen)" an.

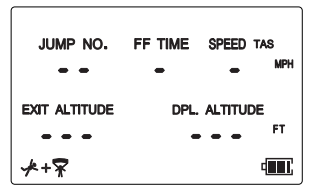

Beispiel Keine Daten gespeichert.

Der ALTITRACK verbraucht kaum Energie und muss deswegen nicht ausgeschaltet werden. Wir empfehlen jedoch, den ALTITRACK auf Flugreisen, bei Fahrten durchs Gebirge und am Ende der Sprungsaison auszuschalten (siehe dazu Seite 22). *Anmerkung: Wenn innerhalb von fünf Minuten keine Taste gedrückt wird, kehrt der ALTITRACK zur Hauptanzeige (zeigt Zeit, Temperatur und Höhe an) zurück.*

# **Wegweiser**

Es wird empfohlen, dass Sie sich mit dem ALTITRACK-Wegweiser vertraut machen, welcher beim erstmaligen Benutzen des ALTITRACK sehr hilfreich sein kann.

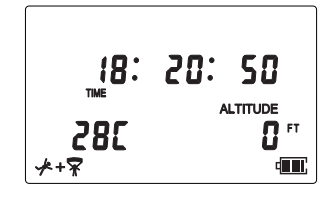

Beispiel

# **Anpassen der ALTITRACK-Einstellungen**

Sie können den ALTITRACK mit Ihren persönlichen Einstellungen anpassen. Ihre Einstellungen werden so gespeichert, dass sie auch nach einem Batteriewechsel noch abrufbar sind. Beim ersten Benutzen des ALTITRACK empfehlen wir Ihnen, das Einstellungsmenü durchzugehen und den ALTITRACK Ihren Bedürfnissen anzupassen.

# **Einstellungsmenü**

Im *Einstellungsmenü* können folgende Optionen gewählt werden:

- · Haupteinstellungsanzeige
- · Ausschalten des ALTITRACK
- · Sprung löschen
- · Gesamtsprungzahl einstellen
- · Gesamtfreifallzeit einstellen
- · aktuelles Datum einstellen
- · aktuelle Zeit einstellen
- · Sprungbuch löschen
- · mph oder km/h
- · Fuß oder Meter
- · True Airspeed (TAS) oder Skydiver's Airspeed (SAS)
- · Fallschirmlog An / Aus
- · Sprungtyp
- · Celsius oder Fahrenheit
- · Töne An / Aus

### **Zugriff auf das Einstellungsmenü**

Drücken und halten Sie D für drei Sekunden.

#### **Verlassen des Einstellungsmenüs**

 Um das Menü zu verlassen, warten Sie, bis sich der ALTITRACK selbstständig zurückstellt oder

drücken Sie wiederholt **bzw. D**, bis Sie zur Haupteinstellungsanzeige zurückgekehrt sind. Drücken Sie nun **zum Verlassen der Einstellungen.** 

*Anmerkung: Wenn nach dem Zugriff auf die Einstellungen innerhalb von fünf Minuten keine Taste gedrückt wird, kehrt der ALTITRACK zur Hauptanzeige (zeigt Zeit, Temperatur und Höhe an) zurück.*

# **Haupteinstellungsanzeige**

#### *Erläuterung*

Die Haupteinstellungsanzeige ermöglicht den Zugriff auf folgende Funktionen: Ausschalten des ALTITRACK - Sprung löschen - Gesamtsprungzahl einstellen - Gesamtfreifallzeit einstellen - Aktuelles Datum einstellen - Aktuelle Zeit einstellen - Sprungbuch löschen - mph / km/h - Fuß / Meter - TAS / SAS - Fallschirmlog An / Aus - Sprungtyp - Celsius / Fahrenheit - Töne An / Aus

# *Displays all current settings*

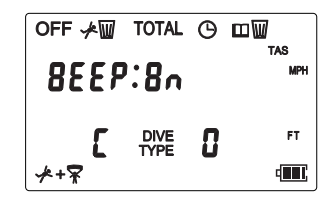

Zeigt Werkseinstellungen an

Zeigt alle aktuellen Einstellungen an.

Drücken Sie  $\blacktriangleright$  um in den Einstellungen vorwärts zu blättern. Drücken Sie um in den Einstellungen rückwärts zu blättern.

Um zum Hauptmenü zurückzukehren, drücken Sie bitte wiederholt <a>
der <a>
der <a>
der <a>
der <a>
der <a>
der <a>
der <a>
der <a>
der <a>
der <a>
der <a>
der <a>
der <a>
der <a</a>
der <a>
der <a>
der <a</a>
der <a>
der <a Sie diese Anzeige erreichen und drücken Sie dann

#### **Ausschalten des ALTITRACK**

Drücken Sie 2 um "OFF" zu wählen.

Haupteinstellungsanzeige - **Ausschalten des ALTITRACK** - Sprung löschen - Gesamtsprungzahl einstellen - Gesamtfreifallzeit einstellen - Aktuelles Datum einstellen - Aktuelle Zeit einstellen - Sprungbuch löschen - mph / km/h - Fuß / Meter - TAS / SAS - Fallschirmlog An / Aus - Sprungtyp - Celsius / Fahrenheit - Töne An / Aus

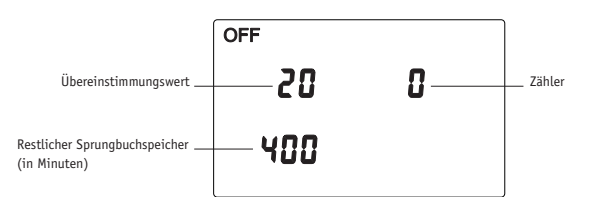

Drücken Sie (OFF blinkt).

Drücken Sie  $\blacktriangleright$  um den Zähler auf den Übereinstimmungswert hochzustellen. Drücken Sie um den Zähler auf den Übereinstimmungswert herunterzustellen. Stimmen beide überein, drücken Sie ...

Der Zeiger stellt sich auf die "6", und das Gerät schaltet sich aus.

*22 23*

Wir empfehlen, den ALTITRACK auf Flugreisen, bei Fahrten durchs Gebirge und am Ende der Sprungsaison auszuschalten.

*Anmerkung: Wenn der ALTITRACK ausgeschaltet wird, kann er nicht zum Springen benutzt werden. Benutzer- und Uhreinstellungen gehen beim Ausschalten nicht verloren.*

Zum Anschalten des ALTITRACK siehe Seite 16. Informationen über den Restlichen Sprungbuchspeicher erhalten Sie auf Seite 52.

#### **Sprung löschen**

Drücken Sie wiederholt **D** um das Sprung-Löschsymbol zu wählen.

Haupteinstellungsanzeige - Ausschalten des ALTITRACK - **Sprung löschen** - Gesamtsprungzahl einstellen - Gesamtfreifallzeit einstellen - Aktuelles Datum einstellen - Aktuelle Zeit einstellen - Sprungbuch löschen - mph / km/h - Fuß / Meter - TAS / SAS - Fallschirmlog An / Aus - Sprungtyp - Celsius / Fahrenheit - Töne An / Aus

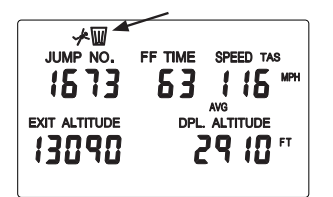

*Anmerkung: Wenn der letzte Sprung gelöscht wird, werden gleichzeitig Gesamtsprungzahl und -freifallzeit aktualisiert.*

Drücken Sie (Sprung-Löschsymbol blinkt).

Drücken Sie  $\blacktriangleright$  um den Zähler auf den Übereinstimmungswert hochzustellen. Drücken Sie um den Zähler auf den Übereinstimmungswert herunterzustellen. Stimmen beide überein, drücken Sie **um** den aktuellen Sprung zu löschen.

## **Gesamtsprungzahl einstellen**

Drücken Sie wiederholt **D**um das "TOTAL"-Symbol zu wählen.

Haupteinstellungsanzeige - Ausschalten des ALTITRACK - Sprung löschen - **Gesamtsprungzahl einstellen** - Gesamtfreifallzeit einstellen - Aktuelles Datum einstellen - Aktuelle Zeit einstellen - Sprungbuch löschen - mph / km/h - Fuß / Meter - TAS / SAS - Fallschirmlog An / Aus - Sprungtyp - Celsius / Fahrenheit - Töne An / Aus

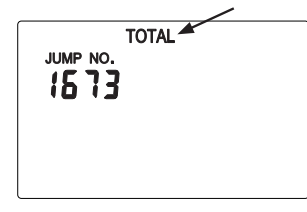

*Anmerkung: Die Gesamtsprungzahl kann nicht auf einen Wert kleiner als die höchste gespeicherte Sprungnummer gestellt werden.*

Drücken Sie ("TOTAL" blinkt).

Drücken Sie vum die Sprungtotale zu erhöhen.

Drücken Sie um die Sprungtotale zu verringern.

Drücken Sie **um die neue Gesamtsprungzahl abzuspeichern.** 

#### **Gesamtfreifallzeit einstellen**

Drücken Sie wiederholt **von das Symbol "TOTAL FF TIME"** zu wählen.

Haupteinstellungsanzeige - Ausschalten des ALTITRACK - Sprung löschen - Gesamtsprungzahl einstellen - **Gesamtfreifallzeit einstellen** - Aktuelles Datum einstellen - Aktuelle Zeit einstellen - Sprungbuch löschen -<br>mph / km/h - Fuß / Meter - TAS / SAS - Fallschirmlog An / Aus - Sprungtyp - Celsius / Fahrenheit - Töne An / Au

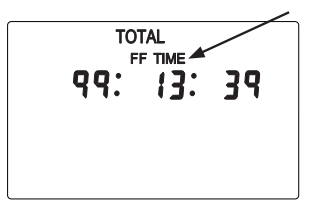

Drücken Sie ("TOTAL" blinkt).

Drücken Sie vum die Freifalltotale zu erhöhen.

Drücken Sie <um die Freifalltotale zu verringern.

Drücken Sie um die neue Gesamtfreifallzeit abzuspeichern.

#### **Aktuelles Datum einstellen**

Drücken Sie wiederholt **von das Datum / Uhr Symbol zu wählen.** 

Haupteinstellungsanzeige - Ausschalten des ALTITRACK - Sprung löschen - Gesamtsprungzahl einstellen - Gesamtfreifallzeit einstellen - **Aktuelles Datum einstellen** - Aktuelle Zeit einstellen - Sprungbuch löschen - mph<br>/ km/h - Fuß / Meter - TAS / SAS - Fallschirmlog An / Aus - Sprungtyp - Celsius / Fahrenheit - Töne An / Au

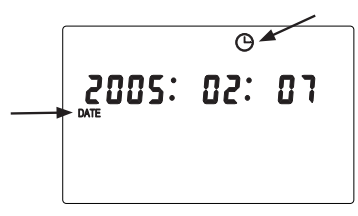

*Anmerkung: Das Datumsformat ist JJJJ:MM:TT.*

Drücken Sie (das Uhrensymbol blinkt). Drücken Sie 2 um das Datum vorzustellen. Drücken Sie **von das Datum zurückzustellen.** Drücken Sie **um das neue Datum abzuspeichern.** 

#### **Aktuelle Zeit einstellen**

Drücken Sie wiederholt vum das Datum / Uhr Symbol zu wählen.

Haupteinstellungsanzeige - Ausschalten des ALTITRACK - Sprung löschen - Gesamtsprungzahl einstellen - Gesamtfreifallzeit einstellen - Aktuelles Datum einstellen - **Aktuelle Zeit einstellen** - Sprungbuch löschen - mph / km/h - Fuß / Meter - TAS / SAS - Fallschirmlog An / Aus - Sprungtyp - Celsius / Fahrenheit - Töne An / Aus

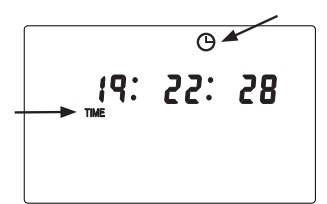

*Anmerkung: Der ALTITRACK verwendet das 24h-Zeitformat.*

Drücken Sie (das Uhrensymbol blinkt). Drücken Sie vum die Uhrzeit vorzustellen. Drücken Sie <u um die Uhrzeit zurückzustellen. Drücken Sie um die neue Zeit abzuspeichern.

# **Sprungbuch löschen**

Drücken Sie wiederholt **von das Sprungbuch-Löschsymbol zu wählen.** 

Haupteinstellungsanzeige - Ausschalten des ALTITRACK - Sprung löschen - Gesamtsprungzahl einstellen - Gesamtfreifallzeit einstellen - Aktuelles Datum einstellen - Aktuelle Zeit einstellen - Sprungbuch löschen - mph / km/h - Fuß / Meter - TAS / SAS - Fallschirmlog An / Aus - Sprungtyp - Celsius / Fahrenheit - Töne An / Aus

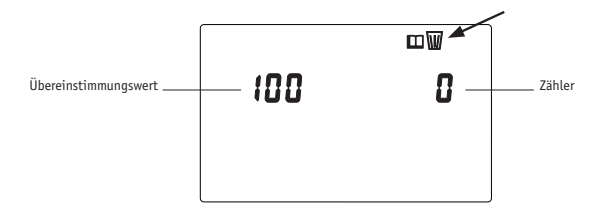

Drücken Sie (Sprungbuch-Löschsymbol blinkt).

Drücken Sie  $\blacktriangleright$  um den Zähler auf den Übereinstimmungswert hochzustellen. Drücken Sie  $\blacktriangleleft$  um den Zähler auf den Übereinstimmungswert herunterzustellen. Stimmen beide überein, drücken Sie um das Sprungbuch zu löschen.

*Warnung: Auch Gesamtsprungzahl und -freifallzeit werden gelöscht. Sobald gedrückt wurde, gibt es keine Möglichkeit die gelöschten Daten wiederherzustellen.*

#### **mph / km/h**

Drücken Sie wiederholt vum das mph / km/h Symbol zu wählen.

Haupteinstellungsanzeige - Ausschalten des ALTITRACK - Sprung löschen - Gesamtsprungzahl einstellen - Gesamtfreifallzeit einstellen - Aktuelles Datum einstellen - Aktuelle Zeit einstellen - Sprungbuch löschen - **mph /**<br>**km/h -** Fuß / Meter - TAS / SAS - Fallschirmlog An / Aus - Sprungtyp - Celsius / Fahrenheit - Töne An /

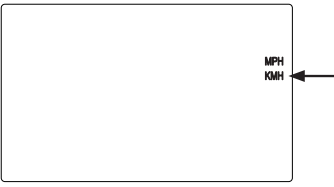

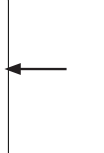

Drücken Sie **um zwischen MPH und KMH hin- und herzuschalten.** 

**Anmerkung:** *Sprungdaten werden in mph und km/h gesichert. Gespeicherte Informationen können durch Umschalten jederzeit in einer der beiden Einheiten angezeigt werden.*

# **Fuß / Meter**

Drücken Sie wiederholt vum das Fuß / Meter Symbol zu wählen.

Haupteinstellungsanzeige - Ausschalten des ALTITRACK - Sprung löschen - Gesamtsprungzahl einstellen - Gesamtfreifallzeit einstellen - Aktuelles Datum einstellen - Aktuelle Zeit einstellen - Sprungbuch löschen - mph /<br>km/h - **Fuß / Meter** - TAS / SAS - Fallschirmlog An / Aus - Sprungtyp - Celsius / Fahrenheit - Töne An / Au

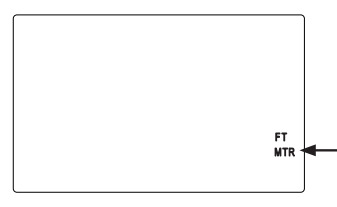

Drücken Sie **u** um zwischen FT (Fuß) und MTR (Meter) hin- und herzuschalten.

*Anmerkung: Sprungdaten werden in Fuß und Meter gesichert.*

*Gespeicherte Informationen können durch Umschalten jederzeit in einer der beiden Einheiten angezeigt werden.* 

#### **TAS / SAS**

Drücken Sie wiederholt **D** um das TAS / SAS Symbol zu wählen.

Haupteinstellungsanzeige - Ausschalten des ALTITRACK - Sprung löschen - Gesamtsprungzahl einstellen - Gesamtfreifallzeit einstellen - Aktuelles Datum einstellen - Aktuelle Zeit einstellen - Sprungbuch löschen - mph / km/h - Fuß / Meter - **TAS / SAS** - Fallschirmlog An / Aus - Sprungtyp - Celsius / Fahrenheit - Töne An / Aus

**True Airspeed (TAS)** und **Skydiver's Airspeed (SAS)** sind zwei Methoden um die Geschwindigkeit eines sich bewegenden/ fliegenden/ fallenden Objektes zu berechnen.

**TAS** ist ein Begriff aus der Luftfahrt: Es ist die Geschwindigkeit eines Gegenstandes relativ zur ihn umgebenden Luft, ungeachtet der Höhe.

**SAS** ist ein neues Konzept, welches von Larsen & Brusgaard entwickelt wurde: SAS ist die aus Messungen des Luftdrucks und der Temperatur kalkulierte Geschwindigkeit eines Fallschirmspringers, welche auf einen festen Luftdruck (875,3 mb) und eine feste Temperatur (+7,08°C) konvertiert wird (entspricht 4000 Fuß ü.M.). Siehe Anhang für weitere Informationen zu TAS und SAS.

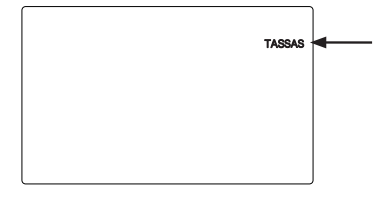

Drücken Sie **um** zwischen TAS und SAS hin- und herzuschalten.

*Anmerkung: Sprungdaten werden in TAS und SAS gesichert. Gespeicherte Informationen können durch Umschalten jederzeit in einer der beiden Einheiten angezeigt werden.*

#### **Fallschirmlog An / Aus**

Drücken Sie wiederholt **D** um das Freifall- und Fallschirmlog-Symbol zu wählen.

Haupteinstellungsanzeige - Ausschalten des ALTITRACK - Sprung löschen - Gesamtsprungzahl einstellen - Gesamtfreifallzeit einstellen - Aktuelles Datum einstellen - Aktuelle Zeit einstellen - Sprungbuch löschen - mph / km/h - Fuß / Meter - TAS / SAS - **Fallschirmlog An / Aus** - Sprungtyp - Celsius / Fahrenheit - Töne An / Aus

#### **Beschreibung**

Hier haben Sie die Wahl, ob Sie nur Freifallprofile oder Freifall- und Fallschirmprofile aufzeichnen möchten. Es können mehr Profile abgespeichert werden, wenn Sie nur Freifallprofile aufzeichnen lassen.

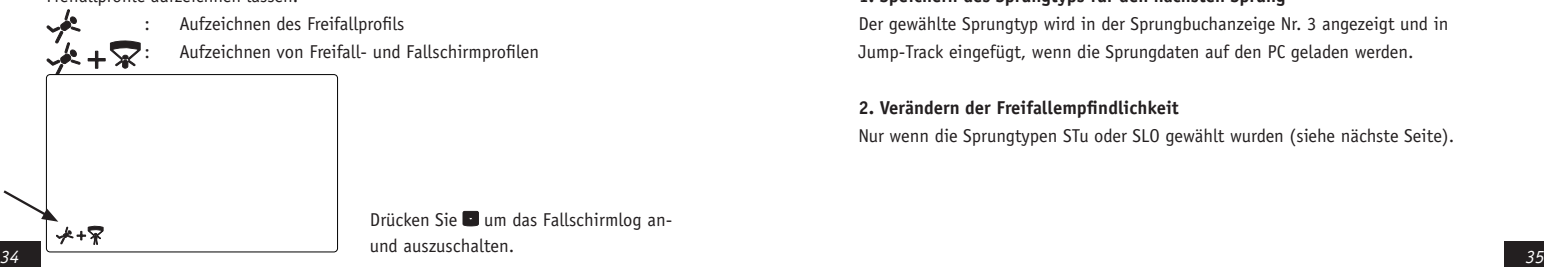

Drücken Sie um das Fallschirmlog anund auszuschalten.

#### **Sprungtyp**

Drücken Sie wiederholt vm das Sprungtyp-Symbol zu wählen.

Haupteinstellungsanzeige - Ausschalten des ALTITRACK - Sprung löschen - Gesamtsprungzahl einstellen -<br>Gesamtfreifallzeit einstellen - Aktuelles Datum einstellen - Aktuelle Zeit einstellen - Sprungbuch löschen - mph / km/h - Fuß / Meter - TAS / SAS - Fallschirmlog An / Aus - **Sprungtyp** - Celsius / Fahrenheit - Töne An / Aus

#### **Beschreibung**

Dieser Modus kann benutzt werden zum:

#### **1. Speichern des Sprungtyps für den nächsten Sprung**

Der gewählte Sprungtyp wird in der Sprungbuchanzeige Nr. 3 angezeigt und in Jump-Track eingefügt, wenn die Sprungdaten auf den PC geladen werden.

#### **2. Verändern der Freifallempfindlichkeit**

Nur wenn die Sprungtypen STu oder SLO gewählt wurden (siehe nächste Seite).

#### **Sprungtyp**

# *Sprungtypen:*

0 : Werkseinstellung

- 1 : Wählbar durch den Benutzer in Jump-Track)
- 2 : Wählbar durch den Benutzer in Jump-Track)
- AFF : Accelerated Free Fall

TAn : Tandem

- STu : Schüler\*
- PHO: Foto
- 4 : 4er Formation
- 8 : 8er Formation
- FrE : Freestyle
- SLO : Langsam\*\*

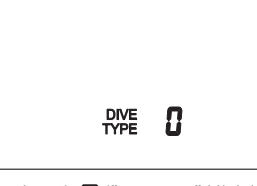

Drücken Sie ("DIVE TYPE" blinkt).

Drücken Sie vum vorwärts durch die Sprungtypenliste zu blättern.

Drücken Sie um rückwärts durch die Sprungtypenliste zu blättern.

Drücken Sie Dum Ihre Wahl abzuspeichern.

# **\* Sprungtyp STu (Schüler)**

Im Schülermodus werden die Fallratenparameter geändert, um kurze Freifallzeiten

(2 Sekunden) erkennen zu können.

**\*\* Sprungtyp SLO (Langsam)**

Im SLO-Modus werden die Parameter der Fallrate nach dem Absprung und bei der Öffnung verändert um Sprünge mit langsamer Fallrate zu unterstützen (z.B. Wingsuit-Sprünge).

#### **Celsius / Fahrenheit**

Drücken Sie wiederholt Dum das "C"-Symbol zu wählen.

Haupteinstellungsanzeige - Ausschalten des ALTITRACK - Sprung löschen - Gesamtsprungzahl einstellen -<br>Gesamtfreifallzeit einstellen - Aktuelles Datum einstellen - Aktuelle Zeit einstellen - Sprungbuch löschen - mph /<br>km/h

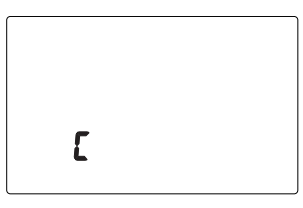

Drücken Sie **um zwischen Celsius und Fahrenheit hin- und herzuschalten.** 

**Töne An / Aus** Drücken Sie wiederholt vum das "BEEP"-Symbol zu wählen.

Haupteinstellungsanzeige - Ausschalten des ALTITRACK - Sprung löschen - Gesamtsprungzahl einstellen -<br>Gesamtfreifallzeit einstellen - Aktuelles Datum einstellen - Aktuelle Zeit einstellen - Sprungbuch löschen - mph /<br>km/h

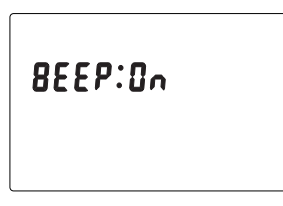

Drücken Sie **um zwischen "BEEP ON/OFF"** (Töne An/Aus) hin- und herzuschalten. Nullstellen und Höhenausgleich

#### **Nullstellen des ALTITRACK**

#### *Erklärung:*

 *Der ALTITRACK passt sich stets der lokalen Höhe an und stellt den Zeiger auf Null ("0"). Sollte der Zeiger vor dem Einsteigen ins Flugzeug nicht auf "0" zeigen, hat sich das Gerät noch nicht auf die lokale Höhe eingestellt und muss manuell auf Null gestellt werden.*

Um den ALTITRACK manuell auf Null zu stellen, führen Sie bitte zuerst ACCESS aus:

- 1. Drücken Sie kurz die linke Vorderseitentaste.
- 2. Leuchtet nun die grüne ACCESS-Anzeige auf der Vorderseite auf, drücken und halten Sie sofort die linke Vorderseitentaste (das ACCESS-Licht geht aus).
- 3. Wenn die ACCESS-Anzeige erneut aufleuchtet, lassen Sie die Taste gleich los.

*Bewegen Sie nun den Zeiger auf "0"*, indem Sie die linke und rechte Vorderseitentaste drücken.

Das Gerät ist nun auf Null gestellt, und das LCD-Display zeigt Höhe "0" an.

*Anmerkung: Der ALTITRACK verlässt ACCESS, wenn innerhalb von fünf Sekunden keine Taste gedrückt wird.*

*Anmerkung: Nach dem Nullstellen geht der ALTITRACK automatisch in den Sprungmodus (siehe Abschnitt "Sprungmodus") und verbleibt hier innerhalb der nächsten fünf Stunden, wenn kein Sprung gemacht wird. Nach fünf Stunden rekalibriert sich der ALTITRACK mit der aktuell lokalen Höhe.* 

#### **Höhenausgleich**

Sollte sich die Höhe der Landezone von der des Startplatzes unterscheiden, passen Sie den ALTITRACK bitte vor dem Einsteigen ins Flugzeug folgendermaßen an:

Führen Sie ACCESS mit der linken Vorderseitentaste aus und gleichen Sie den Höhenunterschied an, indem Sie den Zeiger mit Hilfe der rechten und linken Vorderseitentaste bewegen. Der Ausgleichswert wird im LCD-Display angezeigt.

#### *Anmerkungen:*

- *Wird der Höhenausgleich durchgeführt, geht der ALTITRACK in den Sprungmodus und behält den Höhenausgleich für die nächsten fünf Stunden bei, wenn kein Sprung gemacht wird.*
- *- Der Höhenausgleich wird beim Ausschalten des ALTITRACK nicht gespeichert.*

# **Anschalten und Ausschalten des Hintergrundlichtes**

Führen Sie ACCESS mit der rechten Vorderseitentaste aus. Drücken Sie die rechte Vorderseitentaste um das elektroluminiszierendes Hintergrundlicht an- und auszuschalten.

Wird das Hintergrundlicht angeschaltet, wenn sich der ALTITRACK *nicht* im Sprungmodus befindet, schaltet es sich automatisch nach zwei Stunden aus, sollte sich der ALTITRACK bis dahin noch immer nicht im Sprungmodus befinden.

Wird das Hintergrundlicht angeschaltet, wenn sich der ALTITRACK im Sprungmodus befindet, bleibt es an, bis der ALTITRACK den Sprungmodus verlässt.

# **Sprungmodus**

Kurz nach dem Start wird durch das Blinken des Flugzeug-Symbols angezeigt, dass sich der ALTITRACK nun im Sprungmodus befindet.

#### **MAIN Selector**

Drücken Sie im Hauptmenü **um die Menüfunktionen in folgender Reihenfolge** anzuzeigen.

- Sprungbuchanzeige Nr. 1 (Hauptinformationen)
- Sprungbuchanzeige Nr. 2 (Wiedergabe, Sprungprofil)
- Sprungbuchanzeige Nr. 3 (Datum, Zeit, Sprungtyp)
- Hauptanzeige (Zeit/ Datum, Temperatur, Höhe)

**Hauptanzeige (zeigt aktuelle Zeit/ Datum Temperatur und Höhe an)**

Beispiel

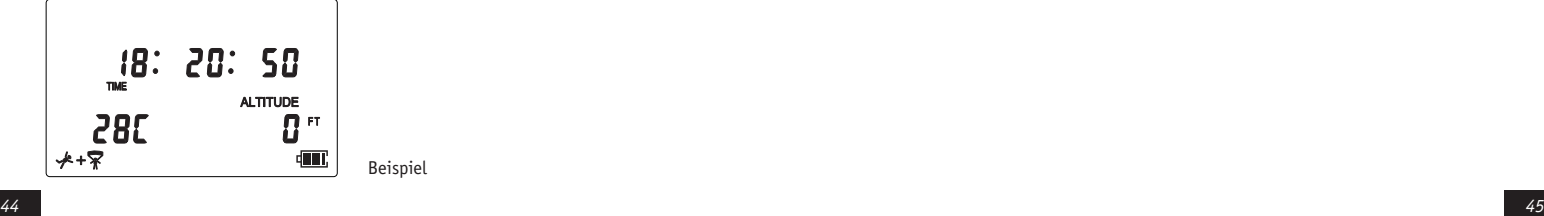

Die Informationen beinhalten:

- aktuelle Zeit (24 Stunden Format) oder aktuelles Datum (JJJJ:MM:TT)
- aktuelle Temperatur im Gerät in Celsius oder Fahrenheit
- aktuelle Höhe
- Status des Freifall- und Fallschirmlogs

Drücken Sie **voder D**um zwischen aktueller Zeit und Datum hin- und herzuschalten.

Drücken Sie **Sprungbuchanzeige Nr. 1 (Hauptinformationen)**

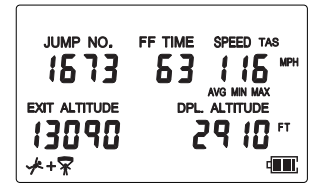

Beispiel

Diese Daten beinhalten:

- Sprungnummer (Jump No.)
- Freifallzeit (FF Time)
- Geschwindigkeiten (Speed scrollt automatisch durch Avg, Max, Min)
- Absprunghöhe (Exit Altitude)
- Öffnungshöhe (Dpl Altitude)

Um durch die vorhergehenden Sprünge zu blättern, drücken Sie bitte um vorwärts zu blättern

Um zum letzten Sprung zu gehen, drücken und halten Sie <a>Tür 3 Sekunden. Um zum ersten Sprung zu gehen, drücken und halten Sie V für 3 Sekunden.

Der ALTITRACK zeigt drei verschiedene Endgeschwindigkeitswerte in km/h und mph an.

- **1. Durchschnittsgeschwindigkeit**
- **2. Maximalgeschwindigkeit**
- **3. Minimalgeschwindigkeit**

Die Geschwindigkeiten beinhalten Messwerte von 15 Sekunden nach dem Absprung bis sieben Sekunden vor der Öffnung.

Dauert der Freifall 20 bis 30 Sekunden, zeigt das Display folgendes an:

- Minimalgeschwindigkeit (MIN)
- Maximalgeschwindigkeit (MAX)

Dauert der Freifall länger als 30 Sekunden, zeigt das Display folgendes an:

- *- Durchschnittsgeschwindigkeit (AVG)*
- *- Minimalgeschwindigkeit (MIN)*
- *- Maximalgeschwindigkeit (MAX)*

*Anmerkung: Dauert der Freifall weniger als 20 Sekunden, werden auf dem Display keine Geschwindigkeitsinformationen angezeigt.*

*Wenn der Freifall mindestens 6 Sekunden gedauert hat, werden im Wiedergabemodus Geschwindigkeitsdaten angezeigt.*

# *Wichtiger Hinweis für die Geschwindigkeitsaufzeichnungen:*

*In der Vergangenheit hat es sich gezeigt, dass es zu ungenauen Geschwindigkeitsmessungen bei der Montage des ALTITRACK an der Hand und am Brustgurt kommen kann. Dies wird verursacht durch verschiedene Luftdruckwerte bei Bewegungen.*

Drücken Sie wieder **Sprungbuchanzeige Nr. 2 (Wiedergabe, Sprungprofil)**

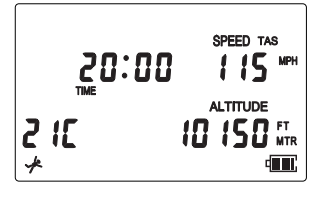

Beispiel

Diese Daten beinhalten:

- Zeitpunkt nach dem Absprung in Sekunden und ¼ Sekunden (Time)
- Geschwindigkeit zum Zeitpunkt (Speed)
- Temperatur im Gerät beim Absprung (wird aller 30 Sekunden aktualisiert)
- Höhe zum Zeitpunkt (Altitude)
- Freifall- und Fallschirmstatus

Drücken Sie vum das Sprungprofil mit 1/4 Geschwindigkeit abzuspielen. Drücken Sie zweimal D um es in Echtzeit abzuspielen. Drücken Sie dreimal **von der mit 2facher Geschwindigkeit abzuspielen.** Drücken Sie viermal vum es mit 5facher Geschwindigkeit abzuspielen.

Drücken Sie um das Sprungprofil mit ¼ Geschwindigkeit rückwärts abzuspielen. Drücken Sie zweimal **von der in Echtzeit rückwärts abzuspielen.** Drücken Sie dreimal  $\blacksquare$ um es mit 2facher Geschwindigkeit rückwärts abzuspielen. Drücken Sie viermal  $\blacktriangleleft$  um es mit 5facher Geschwindigkeit rückwärts abzuspielen.

Drücken Sie **um die Wiedergabe anzuhalten.** 

Drücken Sie gleichzeitig und Dum den Sprung auf der analogen Vorderseite wiederzugeben. Warten Sie, bis sich der Zeiger auf der Absprunghöhe positioniert hat und drücken Sie dann die linke Vorderseitentaste um die Wiedergabe zu starten. Drücken Sie die rechte Vorderseitentaste um die Wiedergabe anzuhalten.

*50 51 ALTITRACK im Sprungmodus befindet. Anmerkung: Aus Sicherheitsgründen ist eine Wiedergabe nicht möglich, wenn sich der* 

Drücken Sie wieder . **Sprungbuchanzeige Nr. 3 (Datum, Zeit, Sprungtyp)**

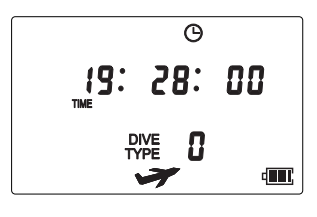

Beispiel

Diese Daten beinhalten:

- Sprungdatum
- Sprungzeit
- Sprungtyp

Um durch die vorhergehenden Sprünge zu blättern, drücken Sie bitte <a> wärts zu blättern .

# **Remaining Logbook Storage**

Erklärung:

Der ALTITRACK ist in der Lage Daten über 400 Minuten aufzunehmen (z.B. 200 Sprünge mit einem Profil von jeweils 2 Minuten oder 26 Sprünge mit einem Profil von 15 Minuten).

Der Flashspeicher des ALTITRACK ist in ½-Minutensektoren eingeteilt; dies bedeutet, dass für ein Profil von 20 Sekunden ½ Minute Speicher verbraucht wird und für ein Profil von 61 Sekunden 1½ Minute.

Wenn der Speicher voll ist, löscht der ALTITRACK automatisch den/die zuerst gespeicherten Sprung/Sprünge, um immer 15 Minuten freien Speicher zur Verfügung zu haben.

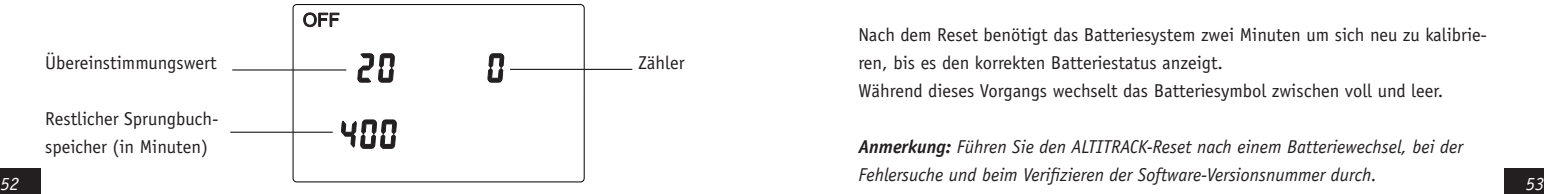

# **ALTITRACK-Reset**

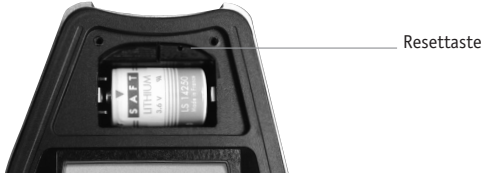

1.Drehen Sie die Schrauben des Batteriefachs heraus und nehmen Sie die Abdeckung ab. 2. Stecken Sie eine Büroklammer in das kleine Loch neben der Batterie und lassen Sie

los. Das Gerät startet neu.

3. Setzen Sie die Batteriefachabdeckung wieder ein und verschrauben Sie sie.

Nach dem Reset benötigt das Batteriesystem zwei Minuten um sich neu zu kalibrieren, bis es den korrekten Batteriestatus anzeigt.

Während dieses Vorgangs wechselt das Batteriesymbol zwischen voll und leer.

*Anmerkung: Führen Sie den ALTITRACK-Reset nach einem Batteriewechsel, bei der* 

#### **Batteriewechsel**

- 1.Drehen Sie die Schrauben des Batteriefachs heraus und nehmen Sie die Abdeckung ab. 2. Entfernen Sie die alte Batterie.
- 
- 3. Setzen Sie eine neue Batterie unter Beachtung der Polarität ein. Polarity Icon
- 4. Führen Sie den Reset durch.
- 5. Setzen Sie die Batteriefachabdeckung wieder ein und verschrauben Sie sie. Benutzen Sie SAFT Lithium LS 14250 (3,6V) Batterien oder baugleiche.

 $\sqrt{2}$ 

Nach dem Batteriewechsel benötigt das Batteriesystem zwei Minuten um sich neu zu kalibrieren bis es den korrekten Batteriestatus anzeigt. Während dieses Vorgangs wechselt das Batteriesymbol zwischen voll und leer.

*Anmerkung: Benutzereinstellungen gehen beim Batteriewechsel nicht verloren. Es kann aber sein, dass Sie aktuelle Zeit und aktuelles Datum neu einstellen müssen.* 

# **Batterieafachbdeckung**

Der ALTITRACK ist wasserfest; die Batterieabdeckung funktioniert als Luftfilter und verhindert, dass Wasser ins Gerät eindringen kann. Sollte der ALTITRACK nass werden, überprüfen Sie bitte den Luftfilter in der Batteriefachabdeckung. Ist dieser nass, trocknen Sie ihn einfach mit einem Fön oder ersetzen die Batteriefachabdeckung.

#### **Battery Status**

**THE:** Volle Kapazität: Zwei schwarze Balken werden im Batteriesymbol angezeigt.

- $\mathbb{H}$  Halbe Kapazität: Ein schwarzer Balken wird im Batteriesymbol angezeigt.
- Niedrige Kapazität: Es wird nur das leere Batteriesymbol angezeigt. Die Batterie sollte sobald wie möglich ausgetauscht werden. Die "LOW BAT"-Anzeige blinkt aller 15 Sekunden.
	- *Achtung: Führen Sie keine Nachtsprünge bei Temperaturen unter Null durch, wenn niedrige Kapazität angezeigt wird.*
- Leere Batterie: Das Batteriesymbol blinkt. Ersetzen Sie bitte sofort die Batterie.

#### **Firmwareversion**

Führen Sie einen Reset durch oder schalten Sie das Gerät aus und wieder an. Die Versionsnummer wird im oberen Teil des Displays angezeigt. Die Nummer darunter ist der Skalentyp.

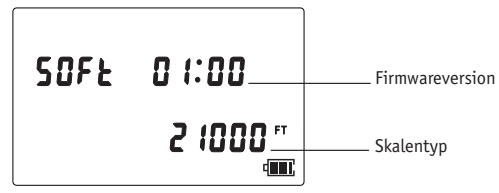

#### **Upgrade der ALTITRACK Firmware**

Der ALTITRACK besitzt eine upgradefähige Firmware. Zum Upgrade der Firmware und für neue Versionen besuchen Sie bitte unsere Internetseite http://www.L-and-B.dk.

*56 57 Anmerkung: Zum Upgrade der Firmware werden Jump-Track 3.0 und der USB-Track benötigt.* 

## **Benutzerhinweise und Fehlersuche**

Passiert der Zeiger während des Steigflugs die "0", hat die neue Skalenanzeige auch wieder vier Quadranten. Sollte das Gerät nass werden, sehen Sie bitte auf Seite 55 "Batteriefachabdeckung" nach weiteren Informationen.

Entdeckt der ALTITRACK einen Fehler, werden das Fehlersymbol ("ERR") und Fehlernummern (von 2 bis 5 und 100) in der oberen Hälfte des Displays angezeigt. Zusätzlich piept das Gerät jede Minute.

*Die Fehlercodes sind folgende:* ERR 2 - Messelektronik defekt, ERR 3 - Messelektronik außerhalb des Bereichs, ERR 4 - Quarz defekt, ERR 5 - Kommunikationsfehler mit dem Speicher, ERR 100 - Speicher defekt. Lösung: Reset durchführen

Sollte das Gerät nach dem Ersetzen der Batterien und einem Reset noch immer nicht funktionieren, tun sie bitte folgendes: Drücken und halten Sie während des Resets . Der ALTITRACK setzt sich auf die Betriebseinstellungen zurück und piept dreimal. Sollte das Gerät weiterhin defekt sein, kontaktieren Sie bitte Ihren Händler oder LARSEN & BRUSGAARD.

#### **ANHANG**

*Abnehmen und Montieren der ALTITRACK Gummischale*

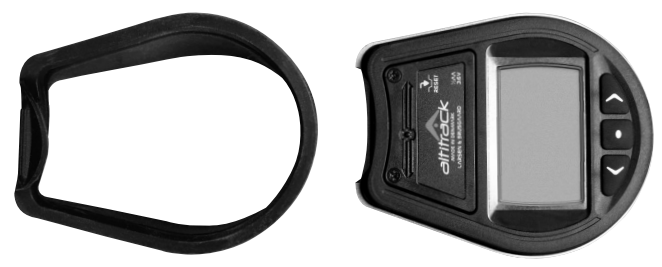

Gummischale **ALTITRACK** 

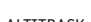

#### **Beschreibung**

Der ALTITRACK wird mit einer Standard-Gummischale zum Befestigen des Gerätes an der Hand mit einem leichten Winkel geliefert. Diese komfortable Passform ermöglicht Ihnen die Höhenmesserskala ohne Drehen der Hand abzulesen.

Als weitere Zubehörteile sind Gummischalen mit großem Winkel zum Befestigen am Handrücken oder flache Gummischalen zum Befestigen auf einem Kissen erhältlich.

#### **Abnehmen der Gummischale**

Für das Entfernen werden keine Werkzeuge benötigt. Die Gummischale hält durch ihre elastische Spannung.

Nehmen Sie vorsichtig die Lasche, welche die Verbindung zum PC abdeckt, heraus und entfernen Sie die Gummischale vom Höhenmesser.

**Montieren der Gummischale**

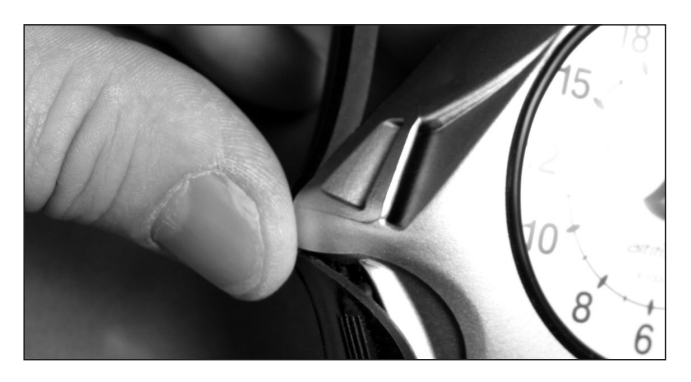

Stecken Sie die Verschlusskappe vorsichtig in die ovale Führung am unteren, hinteren Ende des Höhenmessers. Drücken Sie die Verschlussklappe noch nicht in die Öffnung der PC-Verbindung.

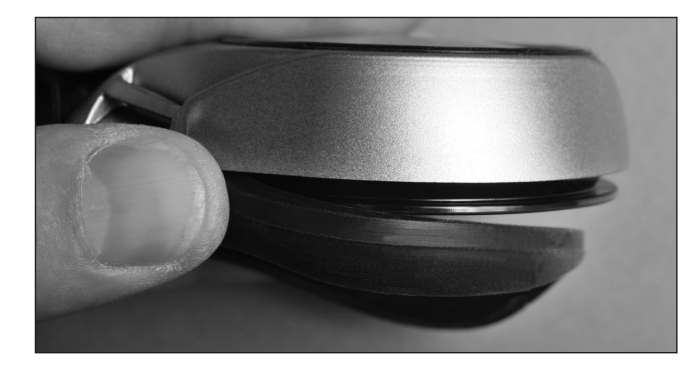

Führen Sie nun die Gummischale in die Schiene um die Peripherie des Höhenmessers an der Unterseite herum. Drücken Sie auf die Gummischale, so dass diese eng sitzt. Die Gummischale hält durch ihre elastische Spannung.

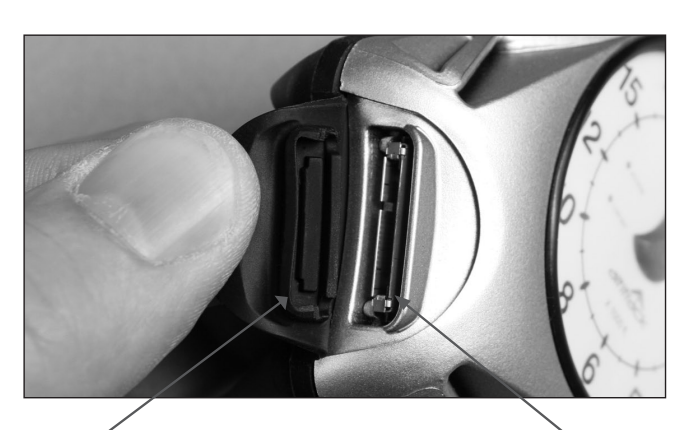

Dieser Pfeil zeigt auf die Führung, welche in die PC-Verbindung gesteckt werden muss. Die dünnere Führung daneben passt unter die PC-Verbindung.

Dieser Pfeil zeigt auf die Innenseite der PC-Verbindung, in welche die größere Führung gesteckt werden muss.

*62 63*

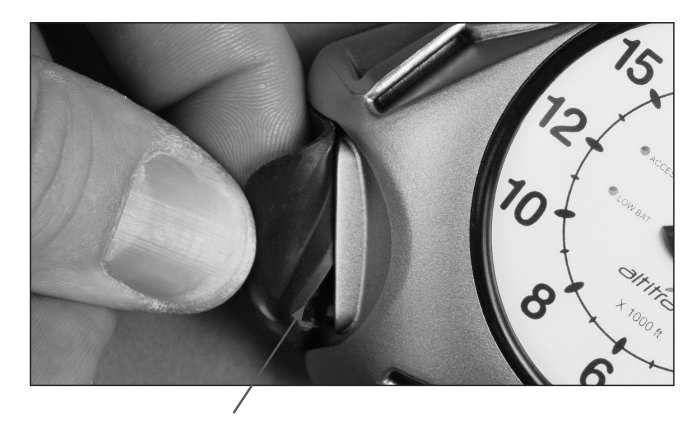

Stecken Sie vorsichtig eine Seite der Verschlusslasche in die PC-Verbindung. Stellen Sie dabei sicher, dass die größere Gummiführung in die PC-Verbindung und die dünnere darunter hineingedrückt wird, bevor Sie fortfahren.

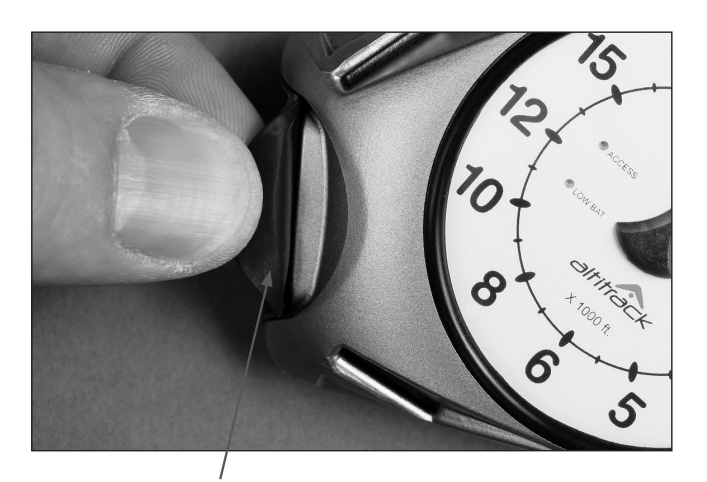

*64 65* Drücken Sie nun die Lasche von einem zum anderen Ende fest in die PC-Verbindung hinein. Geben Sie dabei acht, dass die obere Dichtung komplett in die Öffnung gedrückt wird.

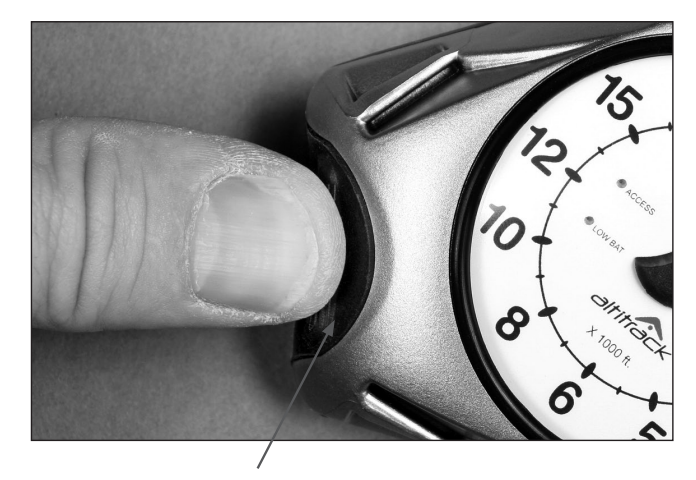

Es ist sehr wichtig, dass die Lasche dicht eingesetzt ist.

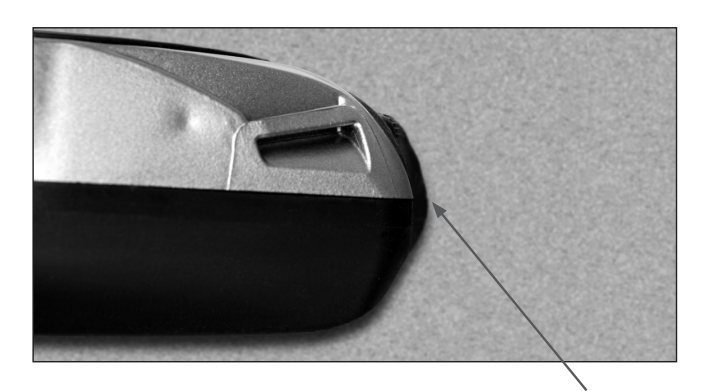

Sie können dies sicherstellen, wenn die Lasche bündig mit dem Höhenmesser abschließt.

*Anmerkung: Der dichte Sitz der Lasche stellt sicher, dass dieser Teil des Höhenmessers wasserdicht bleibt.*

*66 67*

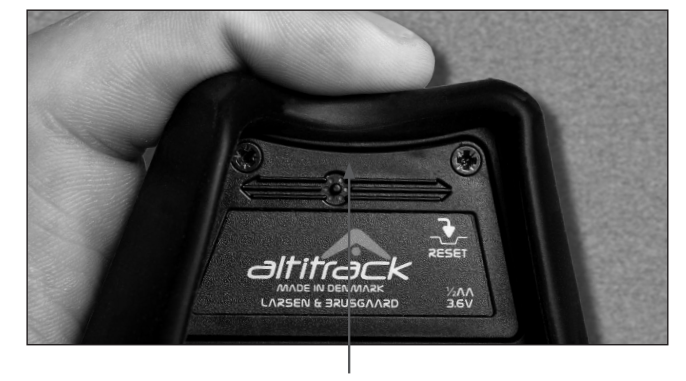

Drehen Sie nun den Höhenmesser und drücken Sie auf die Gummischale um sicherzustellen, dass sie fest in der Wölbung sitzt.

#### **TAS und SAS**

True Airspeed (TAS) und Skydiver's Airspeed (SAS) sind zwei Methoden um die Geschwindigkeit eines sich bewegenden/ fliegenden/ fallenden Objektes zu berechnen. TAS ist ein Begriff aus der Luftfahrt: Es ist die Geschwindigkeit eines Gegenstandes relativ zur ihn umgebenden Luft, ungeachtet der Höhe.

SAS ist ein neues Konzept, welches von Larsen & Brusgaard entwickelt wurde: SAS ist die aus Messungen des Luftdrucks und der Temperatur kalkulierte Geschwindigkeit eines Fallschirmspringers, welche auf einen festen Luftdruck (875,3 mb) und eine feste Temperatur (+7,08°C) konvertiert wird (entspricht 4000 Fuß ü.M.).

#### **TAS**

Der True Airspeed (TAS) eines Fallschirmspringers wird relativ zum Boden durch Höhe (Luftdruck) und Temperatur beeinflusst, welches es sehr schwer macht Fallraten miteinander zu vergleichen. Beispiel: Ein Fallschirmspringer (in einer unveränderten Freifalllage), welcher in 10.000 Fuß eine Endgeschwindigkeit von 62 m/sec hat, wird in 3.000 Fuß eine Endgeschwindigkeit von 50 m/sec haben. Dies zeigt, dass der Höhenunterschied (Luftdruck) beim Benutzen von TAS es schwer macht Fallraten miteinander zu vergleichen.

# **SAS**

Die SAS-Formel berechnet die Geschwindigkeit (benutzt dabei dieselben Messwerte wie TAS) des kompletten Sprunges mit einem festen Luftdruck und einer festen Temperatur (entspricht 4.000 Fuß ü.M.). Da die Arbeitszeit eines Fallschirmsprunges durchschnittlich bei 4.000 Fuß endet, eignet sich diese Höhe hervorragend als Referenzwert.

#### **Schlussfolgerung**

Benutzt man SAS, kann man für jede Körperposition einen bestimmten Geschwindigkeitswert ermitteln (SAS). Dieser Wert bleibt unabhängig von Höhen- und Temperaturunterschieden nahezu konstant und kann mit den Geschwindigkeiten anderer Fallschirmspringer verglichen werden. Ungeachtet der Höhe einer Sprungzone wird SAS für die gleiche Freifallposition immer den gleichen Wert haben.

SAS eignet sich hervorragend für Formationssprünge. Wenn man hier TAS benutzt, scheint es, als würde die Basis während des gesamten Sprunges immer langsamer werden.

Informationen zum Einstellen von TAS und SAS siehe Seite 32.

# **Spezifikationen**

**Allgemein**

Maße: 81 x 69 x 23 mm (3 1/8 x 2 3/4 x 3/4 inches) Gewicht: 90 Gramm LCD-Display: 9,5 cm2 (1,5 inches2)

## **Sprungbuch**

*Speichermaximum:*  Profilspeicher: 400 Minuten Akkumulierte Sprungzahl: 19.999 Absprunghöhe: 39.999 Fuß (12.191 m) Akkumulierte Freifallzeit: 999 Stunden

# *Toleranzen:*

 Absprunghöhe: +/- 1,2% Öffnungshöhe: +/- 1,2% Freifallzeit: +/- 1 sec Geschwindigkeit (TAS/SAS): +/- 3 mph (+/- 5 km/h)

# **Datenspeicher**

Kontinuierliches Speichern der Freifallprofile: Letzte 400 Minuten Höchste Loghöhe: 39.999 Fuß (12.191 m) Längste Logzeit: 15 Minuten pro Sprung Abtastrate: 4x/ sec

# **Werkseinstellungen**

Temperatur: Celsius Fallschirmlog: Angeschaltet Fuß / Meter: Fuß mph / km/h: mph TAS / SAS: TAS Töne An / Aus: An Sprungtyp: 0 Datumsformat: 2006:01:01 (Jahr, Monat, Tag) Zeitformat: 00:00:00 (Stunden, Minuten, Sekunden)

#### **Weitere**

Einstellungsintervall: +/- 10 Fuß (bzw. 10 m) Betriebshöhe: 0 bis 40.000 Fuß (0 bis 12.192 m) Uhr: +/- 4 Minuten/Monat Betriebstemperaturbereich: -30° C bis +60° C (-22° F bis +140° F) Batterietyp: SAFT Lithium LS 14250 (3,6 V) oder baugleich Batterielebensdauer (bei normalem Gebrauch): circa 2 Jahre L&B Artikelnummer: 205330 NATO Lagernummer: 6605-22-609-1691

# **Zubehör**

**Handgelenksbefestigung Flache Plattformbefestigung Standardplattformbefestigung XL Plattformbefestigung Handgelenksband Fingerring Batterie Batterieabdeckung & Dichtung USB-Track**

# **Jump Track**

Jump Track ist ein hochentwickeltes PC-Sprungbuch.

In Kombination mit vom ALTITRACK aufgenommenen Daten erleichtert Ihnen Jump-Track das Verwalten Ihrer Sprungaufzeichnungen in einer benutzerfreundlichen Windows 98SE/2000/XP Umgebung.

#### **Jump Track (skal der stå det her??)**

Jump-Track™ bietet Ihnen die Möglichkeit der Sprunganalyse, Freifallvideos zu synchronisieren, des Platzierens von Bildern auf einer Freifallkurve und des Vergleichens/Verfolgens von Fallschirmsprüngen durch das Einbinden eines Grafikanalysetools in ein leicht zu benutzendes, hochentwickeltes elektronisches Sprungbuch.

Die detaillierten Jump-Track™ Daten schließen Freifallsprungprofile, Vertikalgeschwindigkeitsprofile, Absprunghöhe, Freifallzeit, Öffnungshöhe, Freifallgeschwindigkeiten, Gesamtsprungzahl, Gesamtfreifallzeit und vieles mehr ein.

Das Logbuch besitzt erweiterte Such- und Druckoptionen und kann Sprünge nach ihren Sprungtypen, wie Tandem, AFF, Freefly usw. sortieren.

Die Kombination aus Jump-Track™ und ALTITRACK™ ist unverzichtbar für alle Fallschirmspringer um ihre Leistungen in der Luft zu analysieren.

Für weitere Informationen besuchen Sie uns bitte im Internet: http://www.L-and-B.dk/jumptrack3.html

# **Garantie**

*Folgende Bedingungen gelten für die Garantie des ALTITRACK*™*:*

Innerhalb von 12 Monaten nach Kauf werden Schäden oder Defekte am Gerät, die nachweislich durch fehlerhafte Herstellung verursacht wurden, kostenlos für den Endverbraucher von LARSEN & BRUSGAARD repariert.

Um die Garantie in Anspruch zu nehmen, schicken Sie den ALTITRACK™ bitte mit der kaufdatierten Rechnung oder Quittung an einen autorisierten Händler oder direkt an LARSEN & BRUSGAARD.

Die Garantie erlischt, sobald dem Gerät durch äußere Umstände Schaden zugefügt wurde oder, wenn es von Dritten, die nicht von unseren nationalen Händlern oder LARSEN & BRUSGAARD autorisiert sind, repariert wurde.

Alle weiteren Ansprüche, vor allem Defekte nach Fallschirmsprungunfällen, sind ausgeschlossen. LARSEN & BRUSGAARD ist nicht verpflichtet eine Erweiterung der Garantie durch einen der nationalen Händler anzuerkennen.

#### *Haftungsverzicht*

Der Käufer und Benutzer des ALTITRACK™ entbindet den Hersteller und Verkäufer von jeglicher Haftung für Schäden, die vor, während oder nach Benutzung des Gerätes entstehen.